<span id="page-0-0"></span>UNIVERSIDAD POLITÉCNICA DE MADRID

**E.T.S. DE INGENIERÍA DE SISTEMAS INFORMÁTICOS**

PROYECTO FIN DE MÁSTER

**MÁSTER UNIVERSITARIO EN APRENDIZAJE AUTOMÁTICO Y DATOS MASIVOS**

## Plantilla de proyecto de fin de estudios para la UPM

**Desarrollado por**: Santa Tecla y San Blador **Dirigido por**: San Bláster y Panflerto Díaz Madrid, 19 de marzo de 2024

<span id="page-1-0"></span>*Plantilla de proyecto de fin de estudios para la UPM* **Desarrollado por**: Santa Tecla y San Blador **Dirigido por**: San Bláster y Panflerto Díaz Proyecto Fin de Máster, 19 de marzo de 2024

**E.T.S. de Ingeniería de Sistemas Informáticos** Campus Sur UPM, Carretera de Valencia (A-3), km. 7 28031, Madrid, España

Si deseas citar este trabajo, la entrada completa en BIBTFX es la siguiente:

```
@mastersthesis{citekey,
title = {Plantilla de proyecto de fin de estudios para la UPM},
author = {Tecla, S. y Blador, S. y Bláster S. y Díaz P.},
school = {E.T.S. de Ingeniería de Sistemas Informáticos},
year = {2024},
month = {3},
type = {Proyecto Fin de Máster}
}
```
Esta obra está bajo una licencia [Creative Commons «Atribución-](https://creativecommons.org/licenses/by-nc-sa/4.0/deed.es)[NoComercial-CompartirIgual 4.0 Internacional».](https://creativecommons.org/licenses/by-nc-sa/4.0/deed.es) Obra derivada de <https://github.com/blazaid/UPM-Report-Template>.

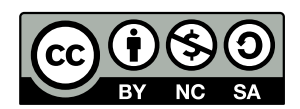

Todo cambio respecto a la obra original es responsabilidad exclusiva del presente autor.

## Agradecimientos

Aquí los agradecimientos que quieras dar. Y si no quieres, borras la entrada \acknowledgements de report.tex y ya está.

## Resumen

<span id="page-3-0"></span>El resumen de un [Proyecto Fin de Grado](#page-41-0) o de un [Proyecto Fin de Máster](#page-41-1) condensa en tres o cuatro párrafos el contenido de la memoria. Se debe dar por sentado que el lector podrá tener una idea clara de lo que trata, y suele ser la primera barrera donde decide si continúa leyendo o no el texto.

**Condensado no quiere decir incompleto**. Debe contener la información más destacable. Lo ideal es que ocupe entre media y una cara de un folio A4. Comenzará por el propósito y principales objetivos de la memoria. Luego hablaremos sobre los aspectos más destacables de la metodología empleada, seguido de los resultados obtenidos. Por último se presentarán las conclusiones de forma condensada.

Debe tener un estilo claro y conciso, sin ambigüedades de ningún tipo. Además, al ser un resumen de todo el contenido, ni que decir tiene que deberá ser lo último que elaboraremos, y deberá mantener una absoluta fidelidad con el contenido de la memoria.

**Palabras clave**: Cuatro o cinco; Expresiones clave; Que resuman; Nuestro proyecto o; Investigación

## Abstract

<span id="page-4-0"></span>This section must contain the summary that we have written before in Spanish, but in English, as well as the keywords.

**Keywords**: Four or five; Key Expressions; Summarising; Our Project or; Research

## **Índice general**

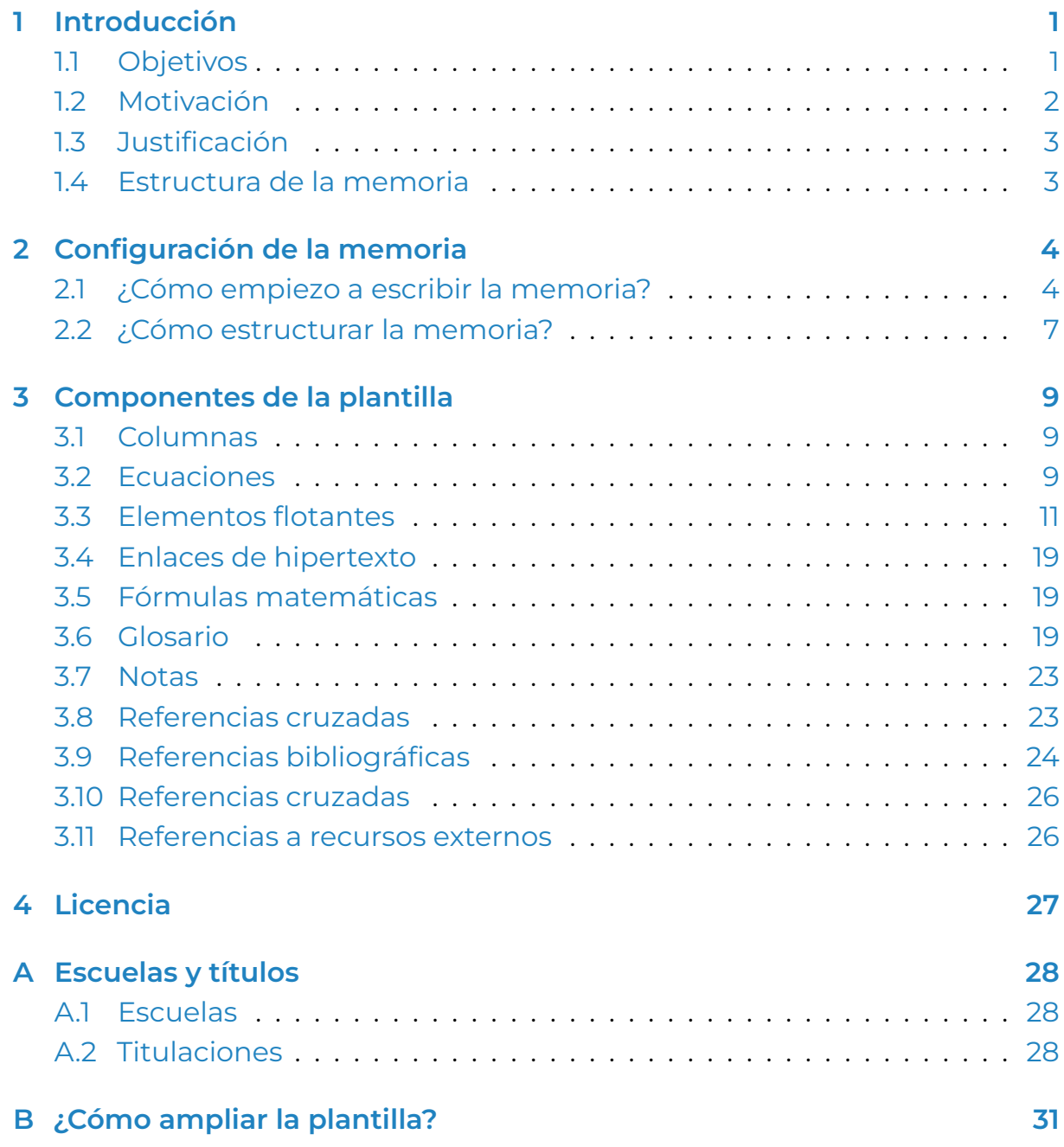

### **Índice de figuras**

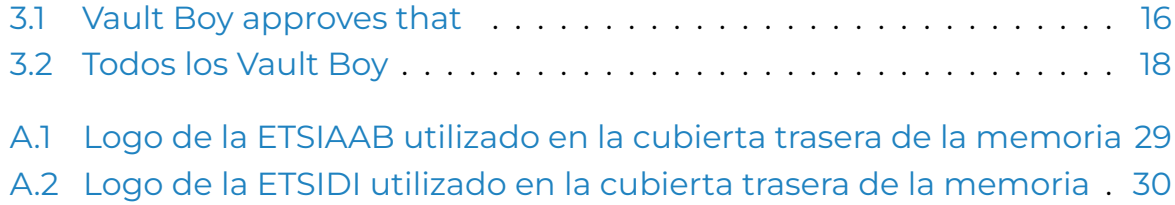

[A.3 Logo de la ETSISI utilizado en la cubierta trasera de la memoria](#page-37-1) . [30](#page-37-1)

### **Índice de tablas**

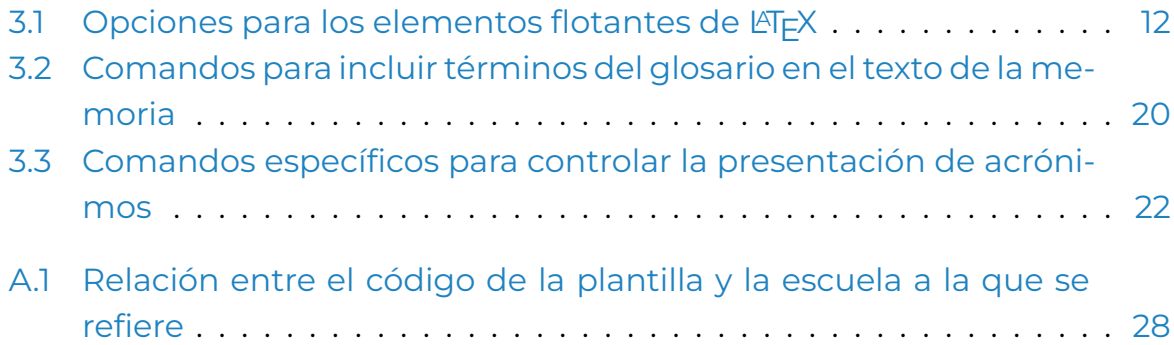

### **Índice de listados**

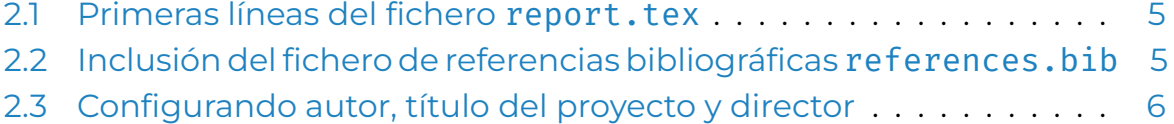

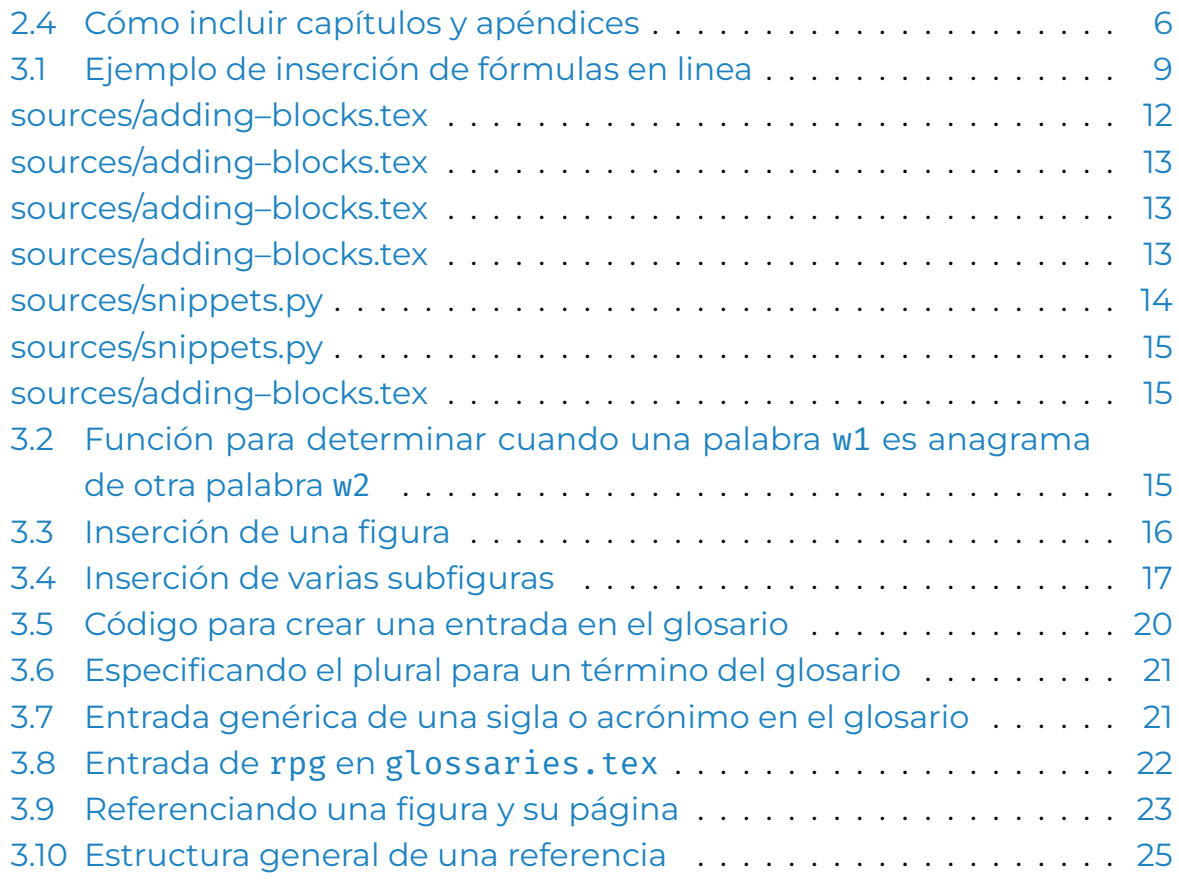

## **Índice de ecuaciones**

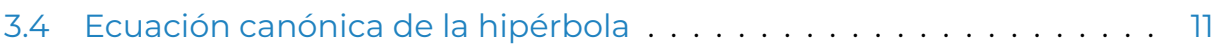

## **Introducción**

<span id="page-8-0"></span>La introducción a un [Proyecto Fin de Grado \(PFG\)](#page-41-0) o a un [Proyecto Fin de Más](#page-41-1)[ter \(PFM\)](#page-41-1) es el punto de entrada a todo el trabajo realizado y es considerada la más importante tras el resumen, donde se resume el trabajo entero. Aquí hay que dejar claro **qué** trabajo se ha realizado y el **porqué** de su importancia. Se deben generar expectativas. Un gancho típico en los trabajos suele ser el de aportar un dato relevante o controvertido para discutir sobre él o plantear una pregunta relevante para el contexto en el que se está trabajando.

Dentro del capítulo, tras introducir el trabajo realizado, se suelen incluir las siguientes secciones para establecer bien su alcance y limitaciones: **motivación**, **objetivos**, **suposiciones/limitaciones** y, a veces, **estructura de la memoria**. Ni que decir tiene que esta estructura planteada, tanto del capítulo como de la memoria en si es únicamente un ejemplo o propuesta. Cada proyecto es único y a veces es más cómodo escribirlo de otro modo.

### <span id="page-8-1"></span>1.1. Objetivos

Una de las partes más importante y complicada. Se considera **la finalidad** del proyecto en cuestión a realizar y suele encajar dentro de una de las siguientes categorías:

- **Contraste** o validación de una hipótesis. Suele usarse en [PFMs,](#page-41-1) no tanto en [PFGs](#page-41-0).
- **Desarrollo** o diseño de algo (e.g. Software, hardware, sistema, edificio). Suele ser el más común en las ingenierías.
- **Estudio** de un tema que deduce o descubre nuevo conocimiento. Suele ser más común en las ramas de las ciencias puras y humanidades.

Sirve como primer indicador de la consecución del proyecto, ya que planteando objetivos podemos determinar en las conclusiones su grado de cumplimiento. Ahora bien, ¿cómo determinamos que un objetivo se ha cumplido? pues definiéndolo para que se pueda cumplir, es decir, intentando que sea:

- **Acotado en el tiempo**, así es más fácil establecer un marco temporal para su realización y programar temporalmente las partes de las que se compone.
- **Medible**, para saber cómo de lejos estamos de llegar a un resultado aceptable.
- **Específico**, de manera que esté bien acotado y sea difícil embarcarse en tareas que no nos acerquen a su consecución.
- **Alcanzable**, porque si no lo es, por mucha intención y esfuerzo que le pongamos no se va a terminar.
- **Relevante**, porque si, en un [PFG](#page-41-0) para Ingeniería del Software, desarrollamos un producto mecánico para sexar pollos, pues por muy importante que sea, poco tiene que ver con lo que se ha estudiado durante todos estos años.

Regla mnemotécnica: *AMEAR*.

### <span id="page-9-0"></span>1.2. Motivación

Se refiere a los factores que han hecho que el estudiante se decante por trabajar en éste tema.

Lo suyo sería apoyarse en buscar motivaciones más allá de las expresiones tipo «ampliar mis conocimientos». Algunas fuentes donde encontrarla son las revistas especializadas, periódicos, organismos de estandarización, [organiza](#page-41-2)[ciones no gubernamentales \(ONG\),](#page-41-2) etcétera.

### <span id="page-10-0"></span>1.3. Justificación

En esta sección se deben explicar y argumentar las razones por las cuales se eligió el tema del proyecto, así como su importancia y relevancia. Algunos elementos clave que se pueden abordar en esta sección son:

- 1. **Relevancia del tema**: ¿Existe alguna necesidad o problema específico que tu proyecto pueda abordar?
- 2. **Justificación teórica**: Mención sobre qué teorías, enfoques o modelos existentes en la literatura respalden la importancia de abordar este tema.
- 3. **Brecha en el conocimiento**: ¿Qué aspectos no se han explorado lo suficiente o no han sido abordados en estudios previos? ¿Cómo puede el proyecto contribuir a cerrar esa brecha en el conocimiento?
- 4. **Contribución práctica**: Aplicaciones del proyecto y cómo pueden beneficiar a la comunidad académica, profesional o a la sociedad en general.

La sección no tiene por qué ser demasiado extensa, ni tiene por qué incluir (o limitarse) a los puntos anteriores, pero debe ser lo suficientemente clara y convincente para que los lectores comprendan por qué el proyecto es relevante y necesario.

### <span id="page-10-1"></span>1.4. Estructura de la memoria

Cómo se organiza y estructura el proyecto en su totalidad. Esta sección presenta un resumen de los diferentes capítulos que conforman la memoria, así como una **muy breve** descripción de su contenido y propósito.

Proporciona al lector una visión general de la estructura y el flujo del trabajo, permitiéndole comprender la secuencia lógica de cómo se desarrolla el trabajo o investigación.

# <span id="page-11-0"></span>2. Configuración de la memoria

La estructura de esta plantilla está dividida en varios ficheros. Aunque puede parecer complicado, en realidad no es tanto:

- ./appendices/: Los fuentes de los capítulos de apéndices, vamos, los que van al final y que se usan como adenda a la memoria como tal.
- ./chapters/: Los fuentes de los capítulos que forman parte del cuerpo de la memoria.
- ./figures/: Las figuras (imágenes, diagramas) que se usarán a lo largo de todo el documento.
- ./frontmatter/: Los fuentes de todo aquello que se incluye antes del cuerpo de la memoria. Por ahora, todas las entradas del glosario.
- ./sources: Ficheros con fuentes que se incluyen dentro de listados de fuentes del documento.
- ./references.bib: Los fuentes en B<sub>IB</sub>T<sub>F</sub>X de la bibliografía que se referencia en la memoria en la memoria.
- ./report.tex: El fichero principal a partir del cual se compila todo el proyecto.
- ./upm-report: El directorio que tiene todo el contenido que hace que la memoria se vea así. Si tocas aquí, que sea con mimo y cariño, porque es muy fácil cargárselo todo.

### <span id="page-11-1"></span>2.1. ¿Cómo empiezo a escribir la memoria?

Por el principio, es decir, con el fichero report.tex. Veamos la primera línea del fichero (listado [2.1](#page-12-0)).

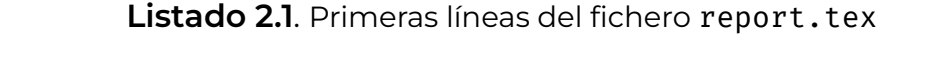

```
\documentclass[%
    school=etsisi,%
    type=pfm,%
    degree=MAADM,%
]{upm-report}
```
\addbibresource{references.bib}

En este punto es donde se configura gran parte de la plantilla. Los parámetros y sus opciones son las siguientes:

- school: La escuela a la que pertenece el estudiante. La idea de la plantilla es que se use a lo largo de todas las escuelas de la UPM, y que cada una de ellas tenga su propia configuración. La escuela determinará, entre otras cosas, direcciones y colores principales. Las opciones se describen en el [Apéndice A](#page-35-0).
- type: El tipo de memoria. Modifica algunos textos, incluida la portada. Puede tomar los valores pfg [\(Proyecto Fin de Grado\)](#page-41-0) y pfm [\(Proyecto Fin](#page-41-1) [de Máster](#page-41-1)).
- degree: El grado al que aspira el estudiante. Las escuelas y los grados soportados se encuentran en el [Apéndice A.](#page-35-0)

Tras esta configuración, se incluye el fichero de referencias bibliográficas (listado [2.2\)](#page-12-1):

<span id="page-12-1"></span>**Listado 2.2**. Inclusión del fichero de referencias bibliográficas references.bib

\title{Plantilla de proyecto de fin de estudios para la UPM}

El tema de las referencias bibliográficas se explica en la [Sección 3.9](#page-31-0). En principio no habría que tocar nada (bueno sí, añadir las fuentes y referenciarlas), pero si las referencias se tienen en otro fichero, bastaría con cambiar el nombre al de dicho fichero.

Los tres comandos siguientes (listado [2.3\)](#page-13-0) indican el título del proyecto, el nombre del autor y su entrada en la bibliografía, y el nombre del director y su entrada en la bibliografía.

**Listado 2.3**. Configurando autor, título del proyecto y director

```
\bibauthor{Tecla, S. \and Blador, S.}
\director{San Bláster \and Panflerto Díaz}
\bibdirector{Bláster S. \and Díaz P.}
```
Eso de las entradas bibliográficas para el autor y el director no son más que los nombres que aparecen en «cómo citar el proyecto». El día que aprenda cómo hacerlo automáticamente, estas líneas desaparecerán<sup>[1](#page-13-2)</sup>.

Tras ello, empieza el primer contenido de verdad: **resumen** y **abstract**, cada uno con sus palabras clave asociadas. Ambos dos son obligatorios y se añaden con la macro \abstract, donde se especificarán el idioma (spanish o english) y el contenido. De la misma manera, las palabras clave se añaden con la macro \keywords. Son obligatorios, así que no te los saltes.

Existe la opción de añadir agradecimientos con \acknowledgements. Si no se pone no se renderiza en el documento final, pero es algo bonito y a las abuelas les encanta aparecer ahí. Y las abuelas son de lo más bonito que existe en este mundo, así que cuidadlas.

Y ahora sí, empezamos con el documento. Tras el glosario ([Sección 3.6](#page-26-2)), se comenzarán a incluir uno tras otro todos los capítulos de los que se compone nuestra memoria, tal y como se muestra en el listado [2.4.](#page-13-1)

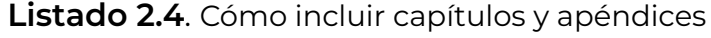

<span id="page-13-1"></span>\input{chapters/introduccion} \input{chapters/configuracion} \input{chapters/componentes} \input{chapters/licencia}

<span id="page-13-2"></span><sup>1</sup>Bueno, y si tú, queridísimo lector o lectora sabes cómo hacerlo, haz un *pull request* al repositorio de la plantilla: [https://github.com/blazaid/UPM-Report-Template.](https://github.com/blazaid/UPM-Report-Template)

<span id="page-14-1"></span>La macro \appendix del medio indica a partir de qué punto se añaden los apéndices. No son obligatorios, ni mucho menos, pero en algunos [PFGs](#page-41-0) y [PFMs](#page-41-1) se suelen incluir para dar información adicional de contexto que no es el objetivo de la memoria, pero sí interesante para complementar. Por ejemplo, en un [PFM](#page-41-1) para el estudio del comportamiento de conductores al volante, uno de los apéndices podría ser cada uno de los formularios que se le ofrecieron para rellenar a cada uno de los conductores de dicho estudio.

Y ya estaría todo. Resumiendo, hay que configurar la plantilla, poner el autor, título y director del proyecto e incluir los capítulos y apéndices que queramos.

### <span id="page-14-0"></span>2.2. ¿Cómo estructurar la memoria?

La respuesta rápida es «como buenamente quieras/puedas». En realidad la estructura de la memoria va a depender del tipo de trabajo desarrollado, pero con carácter general, los trabajos suelen seguir ciertas estructuras.

Un [PFG](#page-41-0) es un trabajo cuyo propósito es demostrar que se han llegado a adquirir las competencias asociadas con la titulación cursada. Con esto queremos decir que, a diferencia de otros tipos de trabajo académico, en éste no es necesario realizar aportaciones originales al estado de la cuestión.

Una estructura típica es la siguiente:

- 1. Resumen
- 2. Introducción
- 3. Estado de la cuestión
- 4. Metodología
- 5. Resultados y Discusión
- 6. Conclusiones
- 7. Apéndices
- 8. Referencias bibliográficas

#### <span id="page-15-0"></span>9. Glosario

Un [PFM](#page-41-1), a diferencia de un [PFG](#page-41-0) trata de profundizar más en un campo concreto de una disciplina, por lo que tiene a ser más extenso y mucho más específico.

En términos generales, la estructura es similar. Sin embargo es de esperar que el nivel de exigencia sea mayor, ya que el estudiante que lo realiza debe demostrar que es un titulado superior. Esto se nota más en la fase de documentación, ya que al tratar de profundizar en un tema más específico, el trabajo de contextualizar y argumentar es más tedioso.

Se pueden identificar dos tipos de proyectos diferentes, aquellos que podríamos catalogar de *profesionales*, con enfoque a la innovación o mejora en un área profesional concreta, y aquellos *de investigación*, más enfocados a la búsqueda de nuevo conocimiento en el área, y que suelen ser el comienzo de la carrera investigadora.

## <span id="page-16-0"></span>3. Componentes de la plantilla

En este capítulo hablaremos de los componentes principales con los que trabajaremos en nuestra memoria.

### <span id="page-16-1"></span>3.1. Columnas

**TRD** 

### <span id="page-16-2"></span>3.2. Ecuaciones

La facilidad de composición de ecuaciones es una de las cosas que más atrae de LATEX a muchos autores. LATEXmantiene dos renderizadores diferentes, uno para el texto y otro para las ecuaciones, denominados modo párrafo y modo matemático<sup>[1](#page-16-4)</sup>. El modo párrafo es el modo por defecto y no se le llama explícitamente. Al modo matemático, sin embargo, se le invoca de varias maneras diferentes.

### 3.2.1. Modo en párrafo

La forma más común es la forma "en línea", donde el texto para el modo matemático se encierra entre dos signos \$. Por ejemplo, veamos la frase del listado [3.1.](#page-16-3)

**Listado 3.1**. Ejemplo de inserción de fórmulas en linea

<span id="page-16-4"></span><span id="page-16-3"></span><sup>1</sup>Existe un tercer modo, denominado *LR mode* o *left-to-right mode*, raramente utilizado y que no trataremos aquí

El pequeño teorema de Fermat dice que si \$p\$ es un número primo , entonces, para cada número natural \$a\$, con \$a>0\$, \$a^p \ equiv a  $(\mod p)$ \$

La frase quedaría como sigue:

El pequeño teorema de Fermat dice que si *p* es un número primo, entonces, para cada número natural *a*, con  $a > 0$ ,  $a^p \equiv a (mod p)$ 

#### 3.2.2. Ecuaciones en bloque

Cuando en lugar de poner una ecuación dentro de un párrafo existente la queremos insertar en su propio espacio independiente hacemos uso de los entorno equation o align, dependiendo de si queremos una o más ecuaciones en el bloque, respectivamente. Por ejemplo, en el caso de una única ecuación, sería similar al ejemplo siguiente:

```
\begin{equation}
  \int_a^b f'(x) \, dx = f(b) - f(a)\lambda\end{equation}
```

$$
\int_{a}^{b} f'(x) dx = f(b) - f(a) \tag{3.1}
$$

Sin embargo, en el caso de que quisiésemos más de una ecuación en el mismo bloque haríamos uso del carácter & para indicar en qué punto se alinean las ecuaciones; por ejemplo:

\begin{align} u  $\delta$ = \arctan x \\ du  $\delta$ = \frac{1}{1 + x^2}dx \end{align}  $u = \arctan x$  (3.2)  $du =$ 1  $1 + x^2$ *dx* (3.3)

Por último, si no tenemos por qué referenciarlas en el texto, podemos hacer uso de los entornos equation\* y align\*.

\begin{equation\*} \int\_a^b f'(x) \, dx=f(b)-f (a) \end{equation\*}

 $\int^b$ *a*  $f'(x) dx = f(b) - f(a)$ 

En caso de querer generar un índice de ecuaciones del documento, de la misma manera que los listados de Figuras, Tablas y Listados. Para ello, debemos añadir a la lista de ecuaciones la ecuación definida con el comando myequations. Es importante destacar que para generar un listado de ecuaciones estas deben estar numeradas, es decir.

```
\begin{equation}
     \frac{x^2}{a^2} - \frac{y}{y}^2}{b<sup>^</sup>2} = 1
\end{equation}
\myequations{Ecuación canónica
   de la hipérbola}
```
<span id="page-18-1"></span>
$$
\frac{x^2}{a^2} - \frac{y^2}{b^2} = 1
$$
 (3.4)

### <span id="page-18-0"></span>3.3. Elementos flotantes

Vamos a hablar un poco de los elementos denominados «flotantes» o *floats*. Éstos son bloques de contenido que «flotan» por la página hasta que LATEX los coloca donde considera a través de ciertos algoritmos.

Lo general es **declarar el elemento flotante inmediatamente después del párrafo donde se ha referenciado** (las referencias cruzadas las vemos en la [Sección 3.8](#page-30-1) de este capítulo), y después dejar que LATEX elija el mejor sitio. Y si después de haber escrito todo el documento hay algo que no cuadre, pues ahí modificarlo.

«¿Y si no hago referencia a un elemento flotante, dónde lo pongo?» Bueno, pues en general no se pone. Si algo no es nombrado, suele ser porque no aporta información, y si no la aporta, pues para qué lo vamos a meter. Ojo, que lo mismo existe algún caso donde sí tiene sentido, pero es muy raro.

<span id="page-19-0"></span>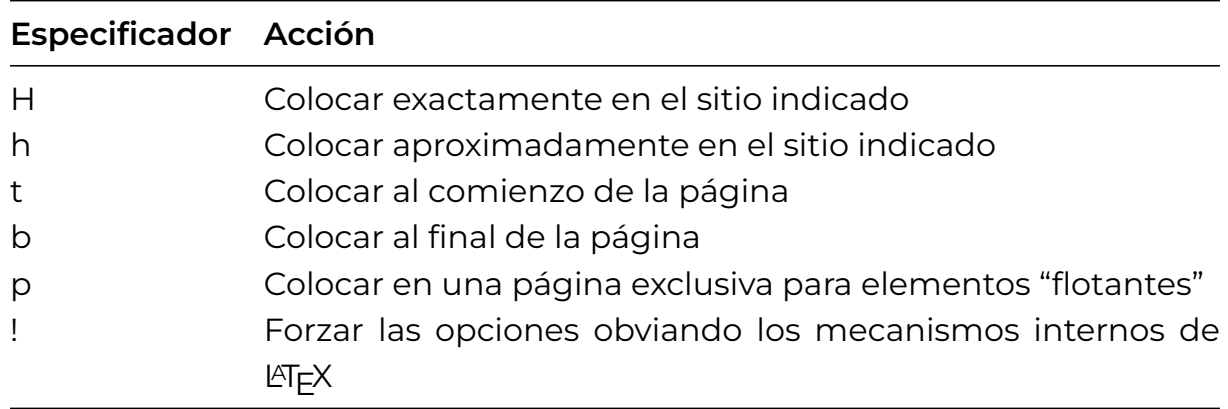

Tabla 3.1. Opciones para los elementos flotantes de LATEX

Aunque más adelante veremos los diferentes tipos de *floats*, en caso de que queramos modificar su comportamiento todos tienen los especificadores de posición indicados en la tabla [3.1:](#page-19-0)

#### 3.3.1. Código fuente

Para la gestión de los listados de código fuente se utiliza el paquete listings. El estilo usado es una modificación<sup>[2](#page-19-2)</sup> de [Solarized](https://ethanschoonover.com/solarized/) desarrollado por Ethan Schoonover.

Existen muchas formas diferentes de incluir listados de código en una memoria. Aquí introducimos los más comunes.

#### Código dentro del propio párrafo

**TRD** 

#### Bloques de código

Insertar código en párrafos no es tan común como insertar bloques enteros. Para ello haremos uso del entorno lstlisting. Por ejemplo:

<span id="page-19-2"></span><span id="page-19-1"></span><sup>2</sup>En realidad la modificación es cambiar el fondo de crema a blanco

```
\begin{lstlisting}
from collections import Counter
def is anagram(w1, w2):
    return Counter(w1) == Counter(w2)
\end{lstlisting}
```
Nos daría el siguiente resultado:

```
from collections import Counter
def is anagram(w1, w2):
    return Counter(w1) == Counter(w2)
```
Una cosa que hay que tener en cuenta es que dentro de un entorno lstlisting se ignoran todos los comandos de LIT<sub>E</sub>X <sup>[3](#page-20-3)</sup> y el texto se imprime tal y como se ha introducido. Esto incluye los tabuladores y espacios de principio de línea.

Al igual que en el código de párrafo, también podemos especificar en qué lenguaje está escrito el código para que se resalten en éste las palabras reservadas. Por ejemplo:

```
\begin{lstlisting}[language=python]
from collections import Counter
def is anagram(w1, w2):
    return Counter(w1) == Counter(w2)\end{lstlisting}
```
Nos daría como resultado el siguiente bloque de código:

<span id="page-20-2"></span>from collections import Counter

<span id="page-20-3"></span> $3$ En realidad no todos, y si no mira en estos fuentes cómo hemos metido el fin de bloque lstlisting dentro del propio bloque.

```
def is_anagram(w1, w2):
    return Counter(w1) == Counter(w2)
```
#### Código directamente desde fichero

Esta forma es muy común, ya que se usa tanto para hacer referencia al código fuente de la aplicación directamente, como a código separado en ficheros para mantener el tamaño de la memoria manejable.

Suponiendo que tenemos el fichero sources/snippets.py, para incluirlo entero basta con usar el comando lstinputlisting:

\lstinputlisting[language=python]{sources/snippets.py}

Con este comando conseguiríamos el siguiente resultado:

```
def all unique(1):
    return len(1) == len(set(1))def is palindrome(l):
    return l == l[::-1]
```
En caso de que se desease importar sólo parte del fichero, se pueden indicar las filas que delimitan el trozo de código. Por ejemplo:

```
\lstinputlisting[
    language=python,
    firstline=4,
    lastline=5
]{sources/snippets.py}
```
Esto haría que sólo se imprimiesen las filas 4 y 5, correspondientes a la segunda función:

```
def is_palindrome(l):
    return l == l[::-1]
```
Ambas opciones son opcionales, y los valores por defecto de firstline y lastline serán el principio y el final del fichero respctivamente.

#### Etiquetando bloques de código

Al igual que con el resto de bloques *float* (e.g. figuras o tablas), se pueden<sup>[4](#page-22-3)</sup> (**deben**) añadir pies de texto a los bloques de código, lo cual hace más legible su cometido.

Para ello basta con añadir el argumento caption a las opciones del bloque. Por ejemplo:

```
\begin{lstlisting}[language=python, caption=Función para
  determinar cuando una palabra \textt{w1} es anagrama de otra
   palabra \textt{w2}]
from collections import Counter
def is anagram(w1, w2):
    return Counter(w1) == Counter(w2)\end{lstlisting}
```
Nos daría como resultado el siguiente bloque de código:

<span id="page-22-2"></span>**Listado 3.2**. Función para determinar cuando una palabra w1 es anagrama de otra palabra w2

from collections import Counter

def is\_anagram(w1, w2):

<span id="page-22-3"></span><sup>4</sup>Pongo *pueden* porque es opcional, pero en realidad se **deben** poner, porque si no los listados de fuentes quedan horribles, como el de esta plantilla por ejemplo (échale un vistazo si no lo has hecho antes).

```
return Counter(w1) == Counter(w2)
```
#### 3.3.2. Figuras

<span id="page-23-1"></span>El código siguiente (listado [3.3](#page-23-1)) renderizará una imagen.

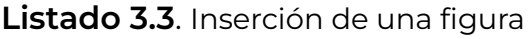

```
\begin{figure}[H]
    \centering
    \includegraphics[width=0.25\textwidth]{figures/vault-boy.
      png}
    \caption{\label{fig:img-vault-boy} Vault Boy approves that}
\end{figure}
```
La sintaxis es bastante autoexplicativa. El entorno figure es el que delimita el contenido de la figura. El comando centering determina que se tiene que centrar . Luego, el comando caption determina el pie de imagen, el cual además incluye una etiqueta (comando label) que sirve para referenciar. Por último, se incluye la imagen con el comando includegraphics.

<span id="page-23-0"></span>En definitiva, la imagen (figura [3.1](#page-23-0)) se mostrará con un ancho igual al 25 % del ancho que ocupa el texto, centrada, con un pie de foto y una etiqueta para referenciar.

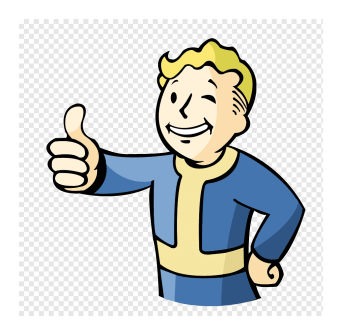

**Figura 3.1.** Vault Boy approves that

El comando includegraphics puede importar los formatos típicos de ima-

gen, como jpeg, png o pdf. También admite una serie de opciones como rotación, alto, ancho (éste le hemos especificado con width), etcétera. ¡Ojo! Siempre que se pueda, hay que intentar insertar imágenes vectoriales. De esta manera, se mantiene la calidad de la imagen. Si no, puede ocurrir que se pixele y no quede nada bien.

#### Subfiguras

¿Y qué pasa cuando queremos incluir múltiples imágenes dentro de una figura? Bueno, pues aquí hay que usar el entorno subfigure. En el listado [3.4](#page-24-0) vemos un ejemplo de cómo se manejan.

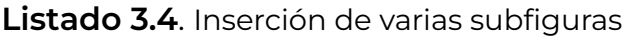

```
\begin{figure}[H]
 \centering
  \begin{subfigure}{.3\textwidth}
   \includegraphics[width=\linewidth]{figures/vault-boy.png}
   \caption{\label{fig:subfigure-1}Vault Boy 1}
  \end{subfigure}%
  \begin{subfigure}{.3\textwidth}
    \includegraphics[width=\textwidth]{figures/vault-boy.png}
   \caption{Vault Boy 2}
  \end{subfigure}%
  \begin{subfigure}{.3\textwidth}
    \includegraphics[width=\textwidth]{figures/vault-boy.png}
   \caption{Vault Boy 3}
  \end{subfigure}
  \caption{\label{fig:subfigures}Todos los Vault Boy}
\end{figure}
```
En realidad cada subfigura se trata como una figura normal, pero en relación con el *float* contenedor. Cuando a una subfigura se le especifica un ancho, se le está diciendo al compilador de qué ancho es esa subfigura en concreto (en nuestro caso 0.3 veces el ancho de la línea). Sin embargo, a la imagen se le da un ancho total de linewidth, porque al estar dentro de su espacio

de subfigura, el ancho ha cambiado. El resultado es el que se observa en la figura [3.2](#page-25-0). Por cierto, también podemos referenciar a los pies de las subfiguras (e.g. Así: [3.2a](#page-25-0)).

<span id="page-25-0"></span>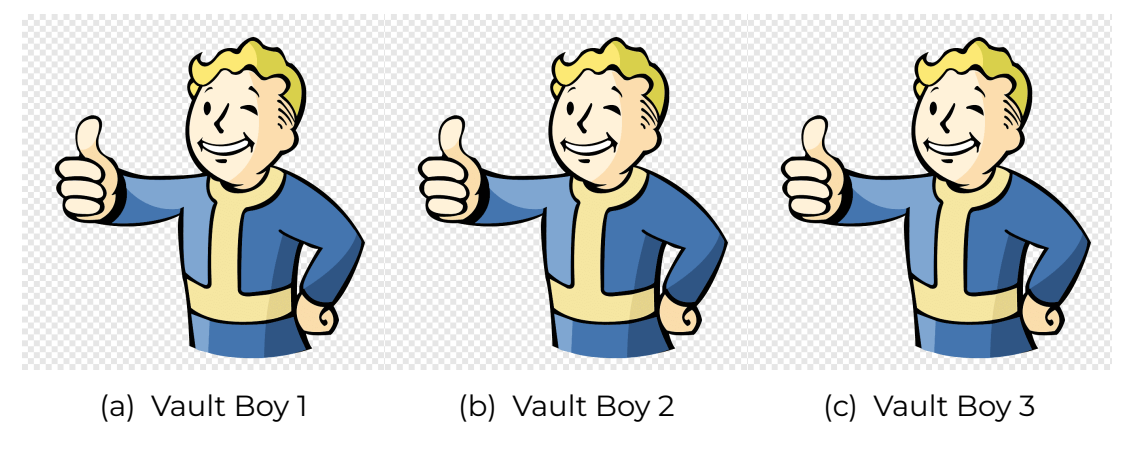

**Figura 3.2**. Todos los Vault Boy

#### 3.3.3. Tablas

Las tablas (en realidad «cuadros») son una forma muy eficaz de presentar información. En los resultados de casi cualquier trabajo existen cuadros de algún tipo para que los datos se comprendan de un único vistazo (o para que al menos sea más fácil identificarlos.

®

#### **¿Por qué "cuadro" en lugar de "tabla"?**

Tal y como se indica en el [FAQ de CervanTex,](http://www.aq.upm.es/Departamentos/Fisica/agmartin/webpublico/latex/FAQ-CervanTeX/FAQ-CervanTeX-6.html) *table* (inglés) y *tabla* (español) son falsos amigos; el inglés *table* tiene un sentido más general que el español *tabla*, cuyo uso es únicamente para aquellos cuadros dedicados a la disposición de números (e.g. tabla de multiplicar o tabla de logaritmos).

Sin embargo, las tablas suelen ser bastante complicadas en LATEX, por lo menos para la gente que empieza. Para no escribir demasiado, la respuesta para casi toda maquetación de tabla está en [https://www.tablesgenerator.com/.](https://www.tablesgenerator.com/) En serio, no perdáis el tiempo si no es estrictamente necesario. La maquetáis visualmente, la generáis (con estilo *booktabs*) y a correr.

### <span id="page-26-0"></span>3.4. Enlaces de hipertexto

TBD

### <span id="page-26-1"></span>3.5. Fórmulas matemáticas

TBD

### <span id="page-26-2"></span>3.6. Glosario

El glosario de una memoria es el lugar donde se encuentran los términos que se usan a lo largo del documento y que se considera que requieren una aclaración. En esta plantilla, en el momento que generemos un término, se creará un capítulo al final de la memoria con el listado de todos aquellos términos definidos.

Para gestionar el glosario se hace uso del paquete glossaries el cual es relativamente complejo de configurar. También su documentación es muy ex-tensa<sup>[5](#page-26-3)</sup>, así que en esta sección hablaremos únicamente de lo esencial.

### 3.6.1. ¿Cuándo y cómo especificar términos?

La regla general del «cuándo» es una vez terminada la memoria. En ese punto, seremos conscientes de qué términos son los más interesantes para incluir en el glosario. En ese punto deberemos ir término por termino sustituyéndolo por la entrada del glosario para que el proceso automático se encargue de la indexación y numeración de páginas.

El «cómo» se refiere a de qué manera escribirlos. La regla general en el cas-

<span id="page-26-3"></span><sup>&</sup>lt;sup>5</sup>Pero aún así es el sitio donde ir a buscar información. El paquete, junto con su documentación está disponible en la dirección <https://www.ctan.org/pkg/glossaries>.

<span id="page-27-2"></span>tellano (y hasta donde el autor de la plantilla sabe, en cualquier idioma) es de la manera en la que aparecería en medio del texto. Es decir, si la palabra se escribe generalmente en minúscula (e.g. *El jugador blandía un [hacha de](#page-41-3) [batalla](#page-41-3)*) se deberá incluir dentro del glosario en minúscula, mientras que si se escribe generalmente en mayúscula (e.g. *Encontró el [Arco de la Perdición](#page-41-4)*) irá en mayúscula.

#### 3.6.2. Definiendo los términos del glosario

Las entradas se escribirán dentro del fichero frontmatter/glossary.tex. La forma estándar de definir un término es la que se muestra en el listado [3.5.](#page-27-1)

**Listado 3.5**. Código para crear una entrada en el glosario

```
\newglossaryentry{hacha-batalla}{
   name={hacha de batalla},
   description={Herramienta antigua utilizada en combate}
}
```
Luego, dentro del texto, podremos hacer referencia a dichas entradas con los comandos que se muestran en la tabla [3.2.](#page-27-0)

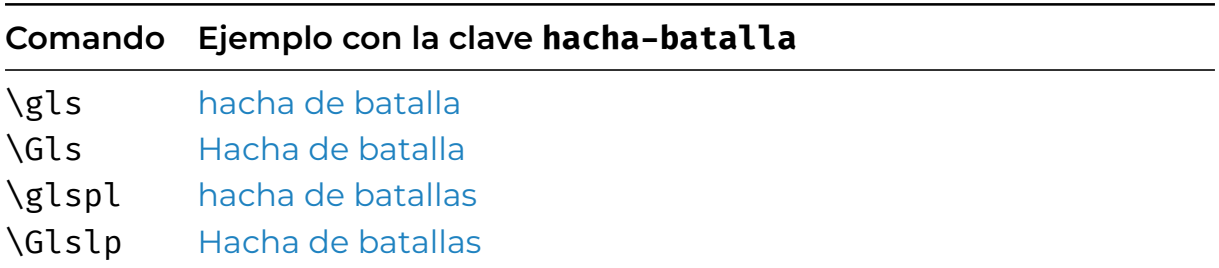

<span id="page-27-0"></span>**Tabla 3.2**. Comandos para incluir términos del glosario en el texto de la memoria

Como los plurales los gestiona automáticamente, puede ser que queramos, como en este caso, modificar el plural de nuestro término. Para ello debemos añadir la opción plural a la entrada para especificar cómo es el plural de la entrada, como se muestra en el listado [3.6](#page-28-0).

<span id="page-28-3"></span>**Listado 3.6**. Especificando el plural para un término del glosario

```
\newglossaryentry{python}{
    name={Python},
    plural={Pythonacos},
    description={El mejor lenguaje de programación}
}
```
Así, el plural de la clave python descrita quedaría como [Pythonacos,](#page-41-5) en lugar del valor por defecto que sería *Pythons*.

Un caso particular de términos del glosario son las siglas y los acrónimos. No vamos a entrar en detalle aquí<sup>[6](#page-28-2)</sup> sino que vamos a introducir las siglas como caso especial de entrada de glosario. Cuando tengamos una sigla, la crearemos en el glosario como se muestra en el listado [3.7](#page-28-1).

<span id="page-28-1"></span>**Listado 3.7**. Entrada genérica de una sigla o acrónimo en el glosario

```
\newacronym[
   description={Proyecto Fin de Grado. Proyecto a realizar al
      final de una titulación de Grado},
   longplural={Proyectos Fin de Grado}
    ]{pfg}{PFG}{Proyecto Fin de Grado}
```
En el ejemplo se puede ver que hay dos entradas, longplural y description que son opcionales. La primera es la equivalente a plural de newglossaryentry, y no necesita más explicación.

La segunda, description suele utilizarse para acrónimos, cuando necesitamos describir la entrada. Cuidado en este caso porque si hace referencia a varias palabras estas se deberían incluir dentro de la descripción (como en el ejemplo, [«Proyecto Fin de Grado»](#page-41-0)).

La regla general de los acrónimos y las siglas es que la primera vez que aparecen en el texto, deben aparecer con el nombre completo mientras que el

<span id="page-28-2"></span><sup>6</sup>Pero recomendamos visitar [https://www.fundeu.es/recomendacion/siglas-y-acronimos](https://www.fundeu.es/recomendacion/siglas-y-acronimos-claves-de-redaccion/)[claves-de-redaccion/](https://www.fundeu.es/recomendacion/siglas-y-acronimos-claves-de-redaccion/) y darle una leída porque es interesante.

<span id="page-29-2"></span>resto de veces pueden aparecer indistintamente como sigla o forma larga. De esto se encarga automáticamente el comando gls. Es decir, si tenemos la sigla special, la primera vez que incluyamos la sigla con \gls {special} saldrá *[Strenght, Perception, Endurance, Charisma, Intelligence, Agility & Luck](#page-41-6)* [\(SPECIAL\)](#page-41-6) mientras que el resto de veces que la incluyamos se verá simplemente [SPECIAL](#page-41-6).

Con los acrónimos se incluyen comandos adicionales para controlar su presentación. Estos son los mostrados en la tabla [3.3](#page-29-0)

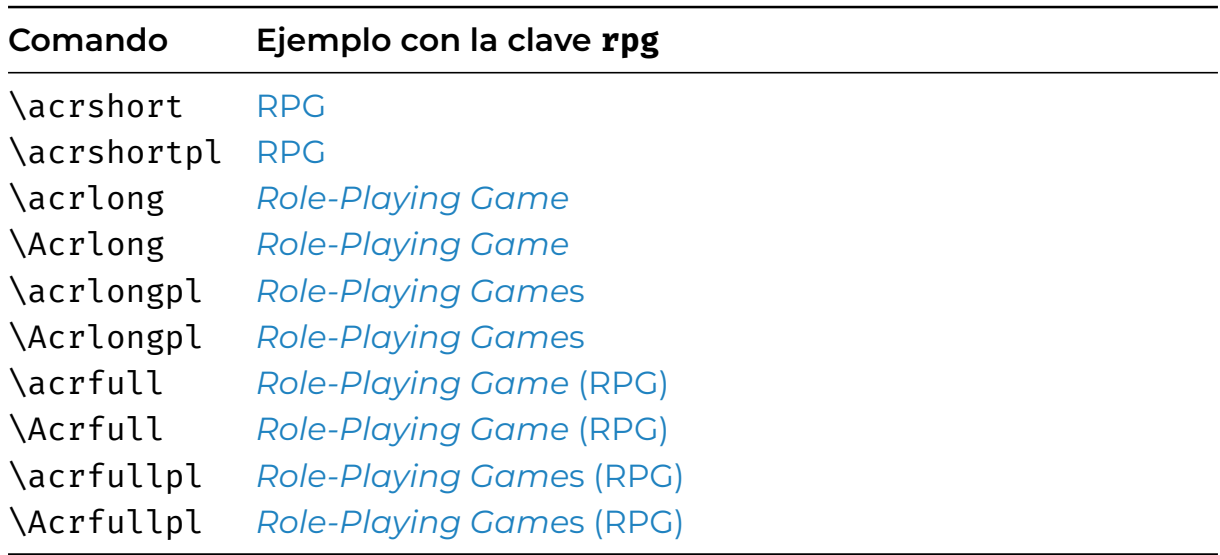

<span id="page-29-0"></span>**Tabla 3.3**. Comandos específicos para controlar la presentación de acrónimos

Por cierto, en castellano las siglas **no incluyen la «s» al final**, así que no deberíamos usar los comandos que terminan en pl. Por eso la definición que se ha hecho de la sigla rpg es la mostrada en la figura [3.8](#page-29-1).

#### **Listado 3.8**. Entrada de rpg en glossaries.tex

```
\newacronym[
   description={Role-Playing Game. Juego de rol},
   shortplural={RPG}
    ]{rpg}{RPG}{\textit{Role-Playing Game}}
```
### <span id="page-30-0"></span>3.7. Notas

TBD

### <span id="page-30-1"></span>3.8. Referencias cruzadas

Las etiquetas (*label*) son una herramienta muy útil en el proceso de composición tipográfica. Se puede pensar en ellas como punteros a zonas de interés del documento, de tal manera que se les pueda referenciar sin necesidad de conocer su posición final en la composición.

Por ejemplo, lo normal es que en un libro, a la hora de referenciar una figura, aparezca una frase del estilo "[…] como muestra la Figura 3 […]". Lo que es bastante raro son las frases del estilo "[…] como muestra la Figura de los moñecos amarillos […]" o "[…] como muestra la siguiente Figura […]"[7](#page-30-3) .

Una de las propiedades más útiles y, en ocasiones, infravaloradas de LATEXes la facilidad y potencia de su sistema de etiquetado. Este sistema permite referenciar tablas, listados de código fuente, ecuaciones, capítulos, secciones, etc., con facilidad y flexibilidad. Además, LATEX las numera y referencia automáticamente, cambiando la numeración en función de las adiciones y supresiones sin que el autor tenga que hacer nada.

Para referenciar un elemento, lo primero que hay que crear es una etiqueta **después** del elemento a referenciar. Esto ya lo hemos visto anteriormente, por ejemplo en el listado [3.3.](#page-23-1) Si nos fijamos, se declara una etiqueta justo después de la etiqueta caption con el nombre fig:img-vault-boy. De esta manera, podemos referenciar varios indicadores de la figura, como se muestra en el listado [3.9](#page-30-2)

**Listado 3.9**. Referenciando una figura y su página

<span id="page-30-3"></span><span id="page-30-2"></span><sup>7</sup>Sí, bueno, quizá la segunda frase no es tan rara, pero siempre es preferible referenciar directamente a dar posiciones relativas.

®

```
Mira la Figura~\ref{fig:img-vault-boy} en la página~\nameref{
  fig:img-vault-boy}.
```
Dicho listado daría el siguiente resultado:

«Mira la Figura [3.1](#page-23-0) titulada [Vault Boy approves that](#page-23-0) en la página [16](#page-23-0).»

**¿Por qué a mí me aparece el símbolo ?? en lugar de una referencia?** Pues lo más seguro es que sea un error a la hora de escribir la etiqueta. Menos común, pero también puede pasar, es que el documento no se haya compilado bien. Hay que tener en cuenta que LATEX fue creado en una época donde las máquinas tenían poca (¡poquísima!) RAM, y para funcionar lo que se hacían eran varias compilaciones sobre el documento, almacenando los valores temporales en ficheros. Y como nadie quiere perder tiempo en cambiar y *debuggear* algo que funciona estupendamente bien, no se reimplementa. De todas formas, si te animas, ahí tienes un buen proyecto que si lo sacas adelante te va a hacer muy famoso.

### <span id="page-31-0"></span>3.9. Referencias bibliográficas

Hay muchas formas diferentes de gestionar las referencias bibliográficas, así que aquí hemos decidido elegir una de ellas por considerarla la más cómoda y simple, que es mediante el paquete *biblatex*.

El fichero de referencias, references.bib, incluirá una entrada por cada una de las referencias que se citan durante la memoria. Luego, en el cuerpo del texto, se podrán hacer referencias a dichas entradas y será LATEX después quien se encargue de indexar correctamente, crear los hipervínculos y maquetar automáticamente.

El fichero references.bib puede tener muchas más de las referencias que se citan en el cuerpo del texto. Sin embargo, sólo aparecerán las referencias que se citen en el texto.

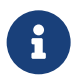

**No has dicho en ningún momento** *bibliografía* Sí. Las referencias bibliográficas, también conocidas como lista de referencias o simplemente referencias, son todas aquellas fuentes bibliográficas que han sido citadas a lo largo del documento. La bibliografía, también conocida como referencias externas, es simplemente una lista de recursos utilizados, citados o no. Como generalmente los no referenciados no se usan para dar soporte a un texto científico se suelen descartar.

#### 3.9.1. ¿Cómo creamos nuevas referencias?

El fichero references.bib contará cero o más entradas con la estructura mostrada en el listado [3.10.](#page-32-0)

**Listado 3.10**. Estructura general de una referencia

```
@tipo{id,
    author = "Autor",
    title = "Título de la referencia (libro, artículo, enlace,
       \ldots<sup>"</sup>,
    campo1 = "valor",
    campo2 = "valor",
    \ldots
}
```
En esta entrada, @tipo indica el tipo de elemento (p. ej. @article para artículos o @book para libros) e id es un identificador **único en todo el documento** para el elemento. El resto de campos dependerán del tipo de la referencia, aunque generalmente casi todos los tipos comparten los campos de author, title o year.

### 3.9.2. ¿De qué manera puedo citar las referencias?

TBD [\[1\]](#page-40-0)

### <span id="page-33-0"></span>3.10. Referencias cruzadas

TBD

### <span id="page-33-1"></span>3.11. Referencias a recursos externos

TBD

## <span id="page-34-0"></span>4. Licencia

Cuando se publica la obra en el archivo digital, por defecto lo hace con la licencia de *Creative Commons* Reconocimiento - Sin obra derivada - No comercial. Aunque usar esta licencia es correcto, no es una licencia libre y a algunos nos parece algo malo.

Considero que todo el conocimiento generado en una universidad pública ha de ser público y libre. Por ello esta obra se publica con la licencia *Creative Commons* Reconocimiento - Sin obra derivada - No comercial - Compartir igual, de tal manera que se garantiza que la obra se comparte con las mismas libertades y así, todo el mundo puede hacer de esta obra el uso que quiera.

## Escuelas y títulos

<span id="page-35-0"></span>A continuación se describen todas las opciones de grados y títulos disponibles en la memoria.

### <span id="page-35-1"></span>A.1. Escuelas

Las escuelas disponibles se describen en el cuadro [A.1](#page-35-3).

<span id="page-35-3"></span>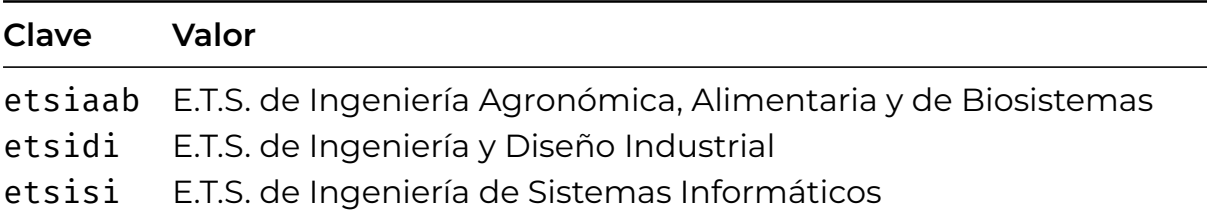

**Tabla A.1**. Relación entre el código de la plantilla y la escuela a la que se refiere

De momento no están todas, así que si te apetece añadir la tuya puedes, o bien contactar con los autores, o bien modificarlo (mira el apéndice [B](#page-38-0)) y también contactar con los autores, así lo podemos hacer público con la mayor cantidad de usuarios posible.

### <span id="page-35-2"></span>A.2. Titulaciones

Cada una de las escuelas poseen ciertas titulaciones que se han de añadir a la configuración.

#### A.2.1. E.T.S. de Ingeniería Agronómica, Alimentaria y de Biosistemas

<span id="page-36-0"></span>La ETSIAAB tiene configurados como colores principal y de link el RGB (99*,* 178*,* 76). El logo es el mostrado la figura [A.1](#page-36-0).

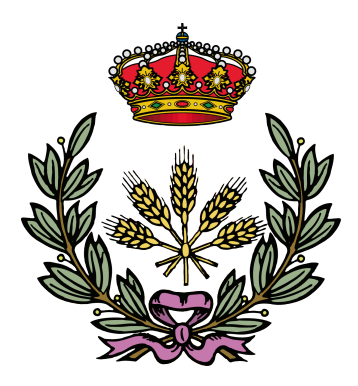

**Figura A.1**. Logo de la ETSIAAB utilizado en la cubierta trasera de la memoria

Las titulaciones que existen la última vez que se actualizó este documento son las siguientes:

- 20BT: Grado en Biotecnología,
- 20BI: Grado en Ciencias Agrarias y Bioeconomía,
- 20IG: Grado en Ingeniería Agrícola,
- 02IA: Grado en Ingeniería Agroambiental,
- 20IA: Grado en Ingeniería Alimentaria.

#### A.2.2. E.T.S. de Ingeniería y Diseño Industrial

La ETSIDI tiene configurados como colores principal y de link el RGB (223*,* 30*,* 64). El logo es el mostrado la figura [A.2](#page-37-0).

Las titulaciones que existen la última vez que se actualizó este documento son las siguientes:

- 56IE: Grado en Ingeniería Eléctrica,
- 56IA: Grado en Ingeniería Electrónica Industrial y Automática,

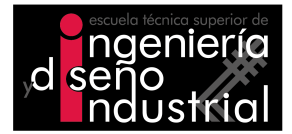

<span id="page-37-0"></span>**Figura A.2**. Logo de la ETSIDI utilizado en la cubierta trasera de la memoria

- 56IM: Grado en Ingeniería Mecánica,
- 56IQ: Grado en Grado en Ingeniería Química,
- 56DD: Grado en Ingeniería en Diseño Industrial y Desarrollo de Producto.

#### A.2.3. E.T.S. de Ingeniería de Sistemas Informáticos

<span id="page-37-1"></span>La ETSISI tiene configurados como colores principal y de link el RGB (0*,* 177*,* 230). El logo es el mostrado la figura [A.3](#page-37-1).

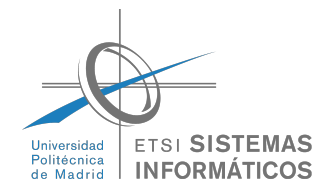

**Figura A.3**. Logo de la ETSISI utilizado en la cubierta trasera de la memoria

Las titulaciones que existen la última vez que se actualizó este documento son las siguientes:

- 61CD: Grado en Ciencia de Datos e Inteligencia Artificial,
- 61CI: Grado en Ingeniería de Computadores,
- 61IW: Grado en Ingeniería del Software,
- 61SI: Grado en Sistemas de Información,
- 61TI: Grado en Tecnologías para la Sociedad de la Información.

## <span id="page-38-0"></span>B. ¿Cómo ampliar la plantilla?

TBD

## <span id="page-39-0"></span>C. Lista de paquetes incluidos

TBD

## Bibliografía

<span id="page-40-0"></span>[1] W. S. McCulloch y W. Pitts, «A logical calculus of the ideas immanent in nervous activity,» The bulletin of mathematical biophysics, vol. 5, n.º 4, págs. 115-133, 1943.

## Índice de términos

### Glosario

- <span id="page-41-4"></span>**Arco de la Perdición** Arco único que posee poderes destructivos capaz de desatar grandes catástrofes y de traer desgracias a aquellos que se encuentren en su camino. [20](#page-27-2)
- <span id="page-41-3"></span>**hacha de batalla** Herramienta antigua utilizada en combate, caracterizada por su doble función de arma y herramienta. [20](#page-27-2)

<span id="page-41-5"></span>**Python** El mejor lenguaje de programación. [21](#page-28-3)

### **Siglas**

<span id="page-41-2"></span>**ONG** organización no gubernamental. [2](#page-1-0)

- <span id="page-41-0"></span>**PFG** Proyecto a realizar al final de una titulación de Grado. [1,](#page-0-0) [2,](#page-1-0) [4,](#page-3-0) [5](#page-4-0), [7,](#page-14-1) [8](#page-15-0), [21](#page-28-3)
- <span id="page-41-1"></span>**PFM** Proyecto a realizar al final de una titulación de Máster. [1,](#page-0-0) [4](#page-3-0), [5,](#page-4-0) [7](#page-14-1), [8](#page-15-0)

<span id="page-41-7"></span>**RPG** Role-Playing Game. Juego de rol. [22](#page-29-2)

<span id="page-41-6"></span>**SPECIAL** S.P.E.C.I.A.L es la sigla usada para los atributos de Fuerza (**S**trenght), Percepción (**P**erception), Resistencia (**E**ndurance), Carisma, (**C**harisma), Inteligencia, (**I**ntelligence), Agilidad, (**A**gility), y Suerte (**L**uck). [22](#page-29-2)

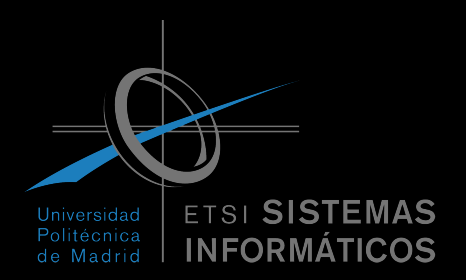